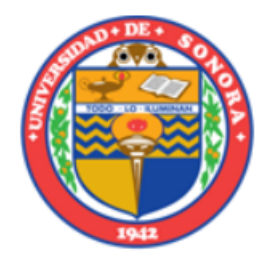

# Dirección de Apoyo a Estudiantes

## Secretaría General Académica

### **Programa de Salud Estudiantil**

#### **Afiliación al Seguro de Estudiantes del IMSS**

Para realizar tu trámite de afiliación, realiza los siguientes pasos:

#### **1.- Obtén tu CURP**

• Si no conoces tu CURP, consúltala en:<https://www.gob.mx/curp/>

#### **2.- Localiza tu Número de Seguridad Social (NSS)**

- Descarga la App "IMSS digital" en tu teléfono móvil
- Usa la opción "Consulta NSS"
- Ingresa tu CURP y tu correo electrónico personal
- El sistema te otorgará tu NSS

#### **3.- Consulta la vigencia de derechos**

- Ve al siguiente link: <https://serviciosdigitales.imss.gob.mx/gestionAsegurados-web-externo/vigencia>
- Ingresa tu:
	- o CURP
	- o NSS
	- o Correo electrónico personal
- Descarga el archivo PDF generado

#### **4.- Envía correo**

• Manda el archivo PDF de tu constancia de vigencia de derechos obtenida en el paso 3 al correo electrónico: [seguro.estudiantil@unison.mx](mailto:seguro.estudiantil@unison.mx) con el asunto: "*Afiliación"*

#### **5.- Espera las indicaciones**

• El personal del Programa de Salud Estudiantil se pondrá a la brevedad contigo para continuar y concluir con tu trámite

En caso de presentar algún problema durante tu trámite, envía correo con tu nombre y número de expediente a [seguro.estudiantil@unison.mx,](mailto:seguro.estudiantil@unison.mx) indicando el problema con el asunto: *"Apoyo".*

**Nota:** Es importante que cumplas con los pasos antes mencionados y que cuentes con la afiliación al IMSS por parte de la Institución, pues de esta manera podrás recibir atención médica por enfermedades o maternidad y sobre todo en caso de urgencias.